# CS 2334: Debugger

#### Using the Eclipse Debugger

Sometimes we want to be able to see what our program is "thinking" at various times….

#### Recall Lab 2 …

File Edit Source Refactor Navigate Search Project Run Window Help

workspace - Java - lab2/src/Driver.java - Eclipse

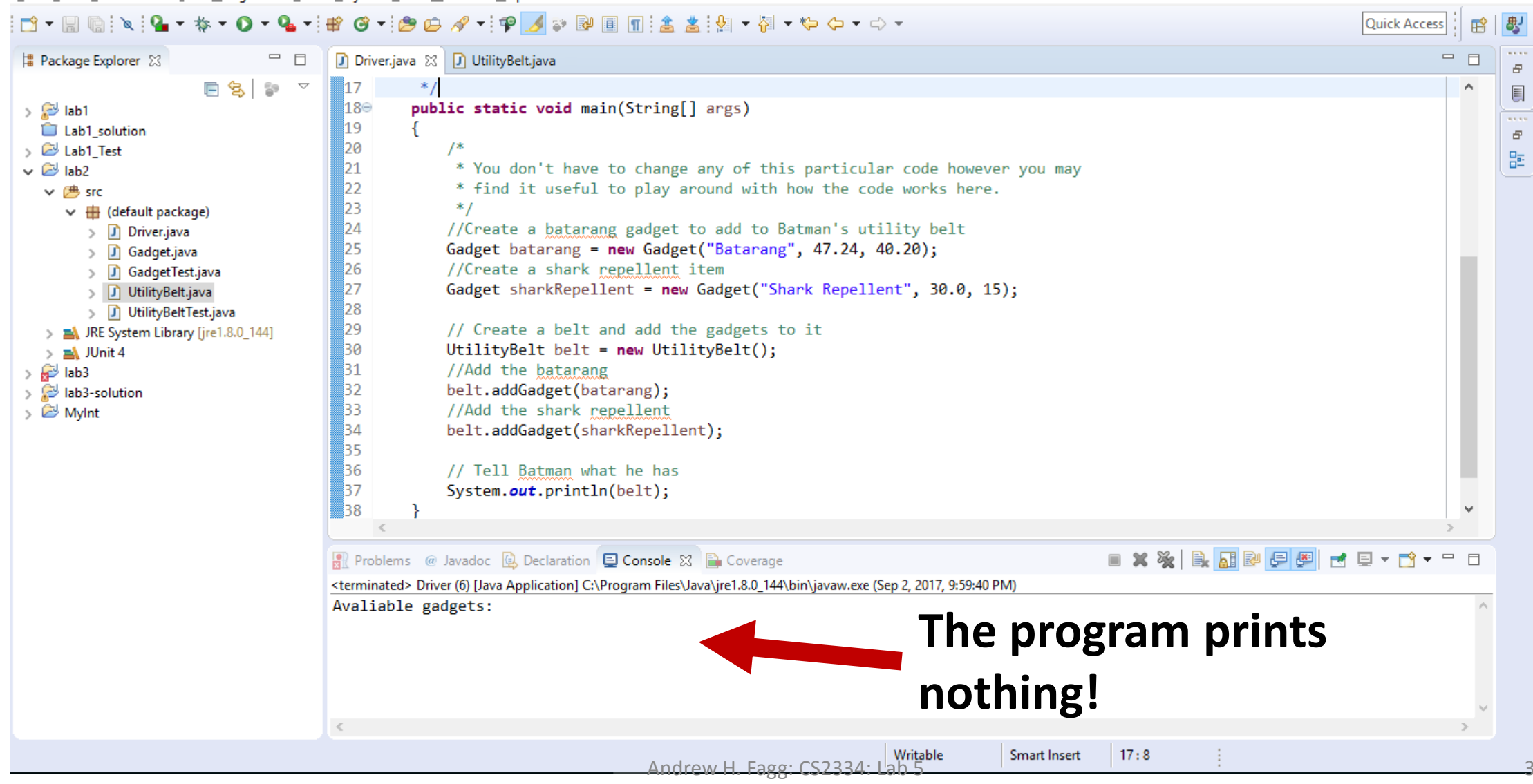

 $\times$ 

## Maybe addGadget() is the problem...

 $\Box$ 

 $\times$ 

File Edit Source Refactor Navigate Search Project Run Window Help

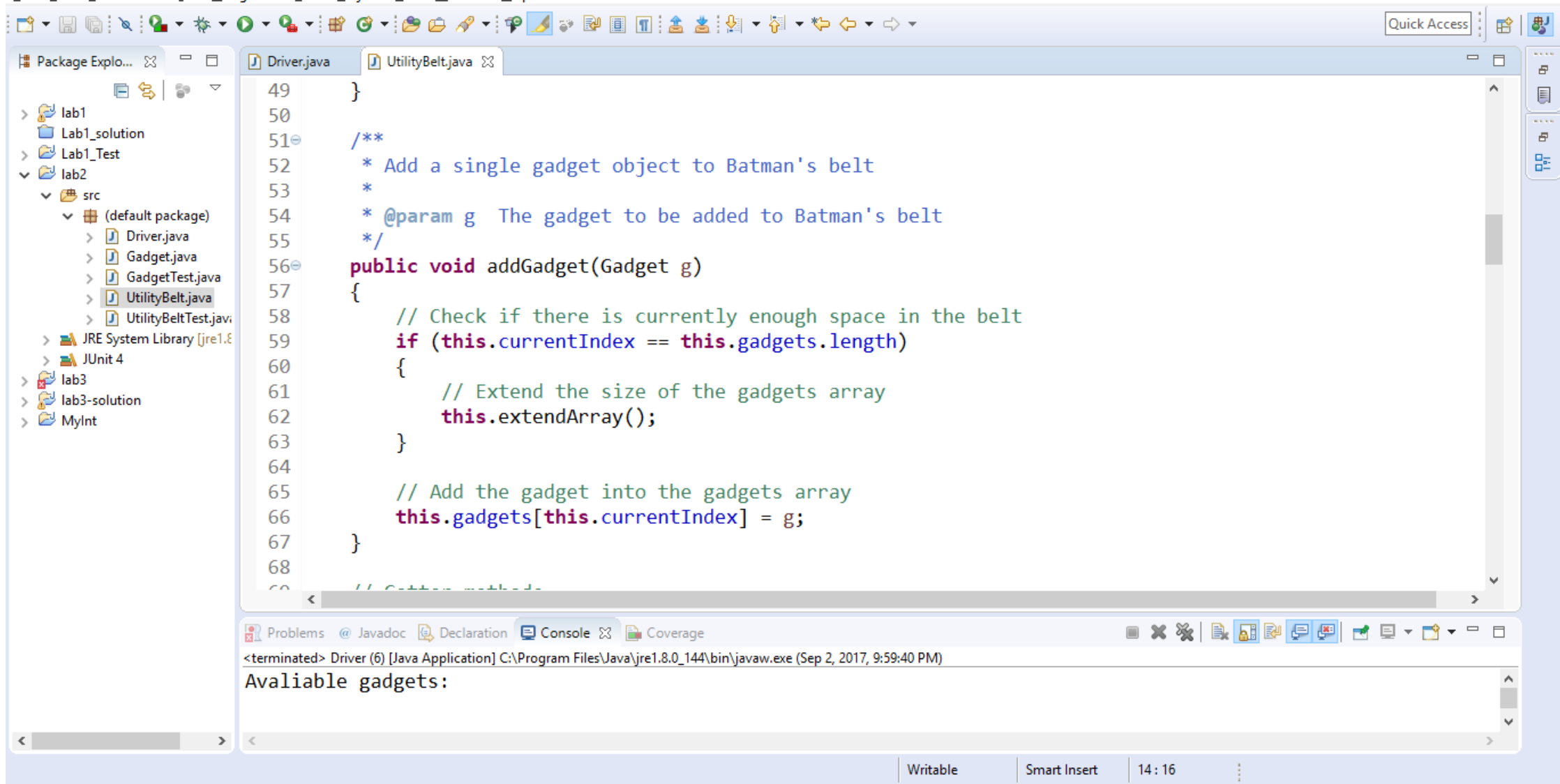

#### Setting a Breakpoint

 $\varXi$ 

 $\bar{\sigma}$ 

● workspace - Java - lab2/src/UtilityBelt.java - Eclipse 凸  $\times$ File Edit Source Refactor Navigate Search Project Run Window Help  $G \dashv \bigcirc \Theta \not \rightarrow \neg \vdash \psi \quad \Box \Rightarrow \Box \Box \Box \Box \Diamond \bot \land \Box \vdash \Box \Box \vdash \Box \Box \vdash \Box \vdash \Diamond \vdash \neg \vdash \neg \vdash \neg \vdash \bot$  $\mathbf{t} \times \mathbf{r} \times \mathbf{r} \times \mathbf{r}$ Quick Access  $\Box$  (  $\Box$   $\Box$   $\Box$ 啓 |# Package Explo... 23  $\qquad \qquad =$  $\qquad \qquad =$ 日 D Driver.java **D** UtilityBelt.java 23  $\Box$ 白乌卜  $\bigtriangledown$  $\land$ 49  $\begin{matrix} \end{matrix}$  $\sum$ lab1 50  $\cdots$ Lab1\_solution  $510$  $7 * *$ > Z Lab1 Test 몙 52 \* Add a single gadget object to Batman's belt  $\vee$   $\approx$  lab2 53  $\gg$  $\times$   $\overline{B}$  src 54 \* @param g The gadget to be added to Batman's belt  $\vee$  **H** (default package)  $> 1$  Driver.java 55  $*$  / > D Gadget.java 56⊜ public void addGadget(Gadget g) > J GadgetTest.java 57  $> 1$  UtilityBelt.java  $\sim 10^{11}$  eV and  $\sim 10^{11}$  $F \circ$  $U = \sigma U = U$ is currently enough space in the belt > D UtilityBeltTest.java ● Toggle Breakpoint Ctrl+Shift+B > A JRE System Library [jre1.8] lex == this.gadgets.length) Shift+Double Click Disable Breakpoint  $>$   $\equiv$  JUnit 4  $\frac{1}{2}$  lab3 Go to Annotation  $Ctrl + 1$ size of the gadgets array  $\Rightarrow$  ab3-solution  $by()$ ;  $\frac{1}{2}$  MyInt Add Bookmark... Add Task... **Show Quick Diff** Ctrl+Shift+O  $\checkmark$ into the gadgets array **Show Line Numbers**  $\checkmark$  $\text{currentIndex} = g;$ Folding Preferences...  $\checkmark$ Breakpoint Properties... Ctrl+Double Click  $\blacksquare \hspace{0.1cm} \times \hspace{0.1cm} \otimes \hspace{0.1cm} \blacksquare \hspace{0.1cm} \blacksquare \hspace{0.1cm} \blacksquare \hspace{0.1cm} \blacksquare \hspace{0.1cm} \blacksquare \hspace{0.1cm} \blacksquare \hspace{0.1cm} \blacksquare \hspace{0.1cm} \blacksquare$ ■ Problems @ Javadoc **Q** Declaration **Q Console** ※ **B** Coverage F. 目  $\bullet$   $\Box$ <terminated> Driver (6) [Java Application] C:\Program Files\Java\jre1.8.0\_144\bin\javaw.exe (Sep 2, 2017, 9:59:40 PM) Avaliable gadgets:  $\land$  $\checkmark$ Andrew H. Faggi: C $\Delta$ 334: Lab  $\Delta$ 334: Lab  $\Delta$ 334: Lab  $\Delta$ 334: Lab  $\Delta$ 334: Lab  $\Delta$ 334: Lab  $\Delta$ 334: Lab  $\Delta$ 334: Lab  $\Delta$ 334: Lab  $\Delta$ 334: Lab  $\Delta$ 334: Lab  $\Delta$ 334: Lab  $\Delta$ 334: Lab  $\Delta$ 334: Lab  $\Delta$ 334: Lab  $\Delta$ 334:  $\leq$ > Writable Smart Insert  $61:46$ 

#### Breakpoint is now set

File Edit Source Refactor Navigate Search Project Run Window Help ▼| 台口タマ中ノマ図圓圓盒 高潮 ▼ ヤマママママ Quick Access  $\mathbf{v}$  Q  $\mathbf{v}$ G 酹  $\blacksquare$ **D** Driver.java **D** UtilityBelt.java 23  $\qquad \qquad =$ # Package Explo... 図 F. 白乌?  $\bigtriangledown$  $\mathbf{A}$ 49  $\begin{matrix} \boxed{1} \end{matrix}$ 50  $\overline{\cdots}$  $\varXi$  $51°$  $7**$ 巼 52 \* Add a single gadget object to Batman's belt 53  $\ast$ 54 \* @param g The gadget to be added to Batman's belt  $\vee$   $\blacksquare$  (default package)  $\Rightarrow$   $\Box$  Driver.java 55  $*$  /  $\Rightarrow$   $\Box$  Gadget.java 56⊜ public void addGadget(Gadget g)  $\sum$  GadgetTest.java 57 > J UtilityBelt.java // Check if there is exprently enough space in the belt > D UtilityBeltTest.java Line breakpoint:UtilityBelt [line: 59] - addGadget(Gadget) = his .gadgets.length) > A JRE System Library [jre1 59 // Extend the size of the gadgets array 61  $this. extendArray()$ ; 62 63 ł 64 65 // Add the gadget into the gadgets array 66 this.gadgets [this.currentIndex] =  $g$ ; 67

凸

 $\mathbf{v}$ 

 $\hat{\phantom{a}}$ г  $\times$ 

<terminated> Driver (6) [Java Application] C:\Program Files\Java\jre1.8.0\_144\bin\javaw.exe (Sep 2, 2017, 9:59:40 PM)

Avaliable gadgets:

 $\label{eq:2.1} \begin{array}{lllllllllllllllllll} \hline \textbf{1} & \textbf{1} & \textbf$ 

Reflection Problems @ Javadoc & Declaration **D** Console X **B** Coverage

68

 $\epsilon$ 

 $\langle$ 

● workspace - Java - lab2/src/UtilityBelt.java - Eclipse

 $\frac{1}{2}$  lab1

 $\vee$   $\approx$  lab2

> Z Lab1 Test

 $\vee$  <sup>( $\pm$ </sup>) src

 $>$   $\equiv$  JUnit 4  $\frac{1}{2}$  lab3

 $\Rightarrow$   $\approx$  lab3-solution

 $\triangleright \overset{\sim}{\approx}$  MyInt

 $\leq$ 

Lab1\_solution

Smart Insert

Writable

Andrew H. Faggi: C $\mathcal{A}$  and  $\mathcal{A}$  factors  $\mathcal{A}$  fagge: CS2334: Lab  $\mathcal{A}$ 

 $61:46$ 

#### Now enter debugging context and execute program

×

● workspace - Java - lab2/src/UtilityBelt.java - Eclipse

File Edit Source Refactor Navigate Search Project Run Window Help

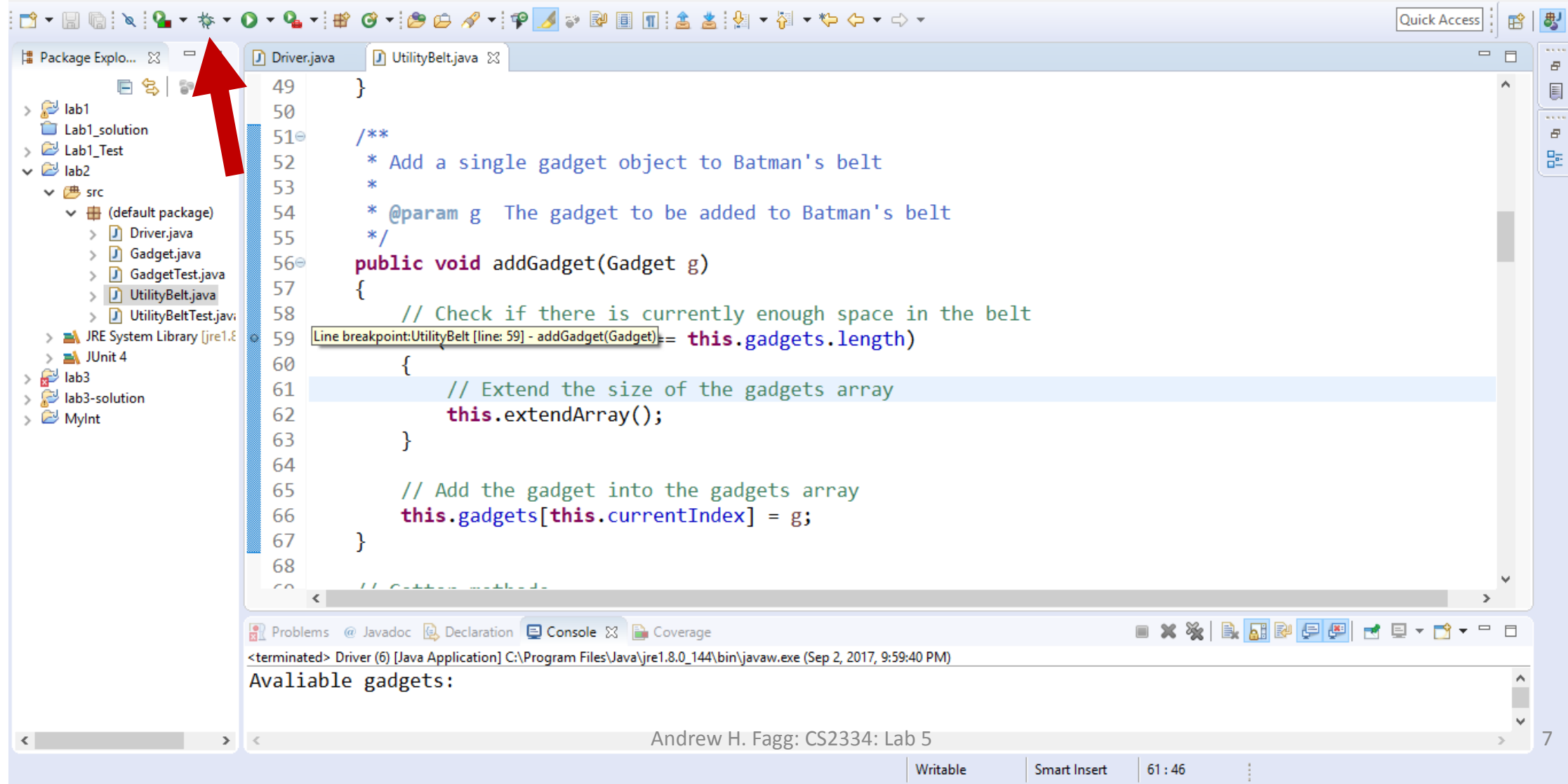

#### Confirm Perspective Switch

![](_page_7_Picture_1.jpeg)

k

S

S

This kind of launch is configured to open the Debug perspective when it suspends.

This Debug perspective is designed to support application debugging. It incorporates views for displaying the debug stack, variables and breakpoint management.

Do you want to open this perspective now?

E,  $\Box$  Remember my decision

![](_page_7_Picture_6.jpeg)

 $\times$ 

#### Debugging View: Current Point in Program

ð ● workspace - Debug - lab2/src/UtilityBelt.java - Eclipse  $\times$ File Edit Source Refactor Navigate Search Project Run Window Help Quick Access  $\frac{36}{26}$  is  $\sim$  -  $\Box$ **参 Debug 83** (x)= Variables  $\[\%$   $\]$   $\]$  Breakpoints 約 →指目 A  $=$   $\Box$  $\vee$  J Driver (6) [Java Application] Name Value Driver at localhost:63009 UtilityBelt (id=17)  $\rightarrow$   $\bullet$  this Thread [main] (Suspended (breakpoint at line 59 in UtilityBelt))  $\rightarrow$  0 q Gadget (id=18) UtilityBelt.addGadget(Gadget) line: 59 Driver.main(String[]) line: 32 C:\Program Files\Java\jre1.8.0\_144\bin\javaw.exe (Sep 2, 2017, 10:14:12 PM)  $= 5$ Be Outline 23 回帰 R N ● N | 2 **D** UtilityBelt.java 23 D Driver.java  $\lambda$  $\vee$   $\Theta$  UtilityBelt -57  $\mathbf{a}$ gadgets: Gadget[] // Check if there is currently enough space in the belt 58 currentlndex : int 59  $if (this currentIndex == this.gadgets.length)$  $\bullet$ <sup>C</sup> UtilityBelt()  $\left\{ \right.$ 60 extendArray(): void // Extend the size of the gadgets array 61 addGadget(Gadget): void getTotalPrice() : double 62  $this. extendArray();$ getTotalWeight() : double  $\mathcal{Y}$ 63 getSize() : int ۰ 64 getGadgets(): Gadget[] 65 // Add the gadget into the gadgets array weighGadgetByName(String) : double ۰ 66 this.gadgets[this.currentIndex] =  $g$ ; priceGadgetByName(String) : int ٥  $\bullet$  to String() : String 67  $\epsilon$ ■ ※ ※ | B. 品 & 日 日 週 d 日 ▼ D ▼ P □ **D** Console 23 四 Tasks Driver (6) [Java Application] C:\Program Files\Java\jre1.8.0 144\bin\javaw.exe (Sep 2, 2017, 10:14:12 PM)

#### Debugging View: Current Variable Values

● workspace - Debug - lab2/src/UtilityBelt.java - Eclipse

Source Refactor Navigate Search Project Run Window Help File Edit

![](_page_9_Picture_31.jpeg)

0

H.

 $\mathsf{X}$ 

#### Step Into: Execute one line of code and stop (even if that is within a method)

![](_page_10_Figure_1.jpeg)

E F

### Step Over: Execute one line of code and stop (stay within the current method)

![](_page_11_Picture_20.jpeg)

 $\Gamma^{*}$   $\mathcal{A}$ 

#### Step Over: now at next line

![](_page_12_Picture_11.jpeg)

#### Step Over: now at the next-next line

![](_page_13_Picture_13.jpeg)

#### The Batarang has been added to the UtilityBelt but currentIndex has not been updated!

 $\times$ 

O

![](_page_14_Picture_25.jpeg)

#### Getting Out of Debug Mode

 $\times$ O

![](_page_15_Picture_2.jpeg)

Live demonstration….